Two-factor Authentication for login to Futures & Stock Options account

In line with the guideline by SFC and for the purpose of reduce and mitigate hacking risks associated with internet trading, Two-factor Authentication for login to your futures & stock options account will take effect not later than 27 April 2018. Customer is required to obtain a one-time password via email or SMS for internet trading. Details as follow:

- 1) Download the latest version of SPTrader (desktop version R8.75.9 or above) or SPTrader Pro HK (mobile device)
- 2) Login to South China Futures or South China Stock Options

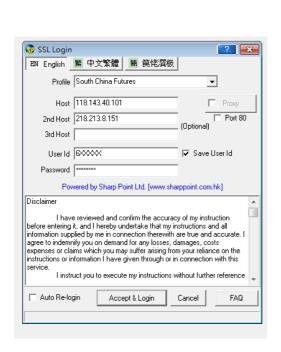

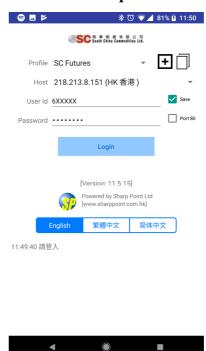

SPTrader (Desktop)

SPTrader Pro HD (Mobile Device)

## 3) Please check your email or SMS for the one-time password

Note: Please ensure the registered email address and mobile number in South China is valid. You may complete a "Notification for Change of Account Information and Service" and send it to us by e-mail to hotline@sctrade.com or by fax (852) 3101 9200 to update your email address and mobile number.

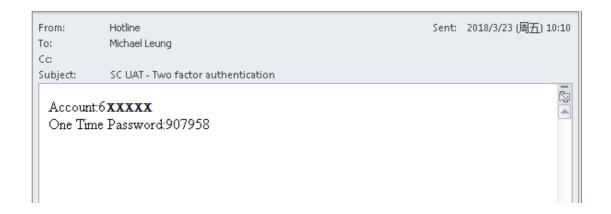

## 4) Input the one-time password in SPTrader or SPTrader Pro HD to login

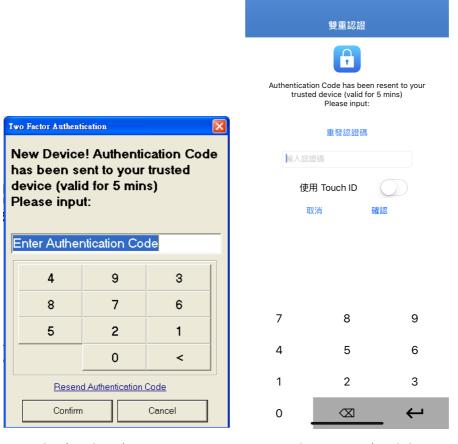

SPTrader (Desktop)

SPTrader Pro HD (Mobile Device)

\*\*Authentication is made only on new device, no need to go through step 3 & 4 if login by same device

If you have any enquiries,, please contact us at our Online Customer Services Hotline(852) 2111 2222.